## Comment utiliser votre thermostat **COMAP Smart Home**

Version programmable/anticipation page 2 Version autonome page 11

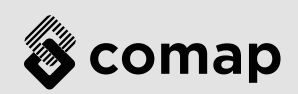

#### **Réveiller le thermostat COMAP Smart Home** Posez la paume de la main sur votre thermostat  $(1)$

COMAP

Comment utiliser **COMAP Smart Home** Version programmable /anticipation

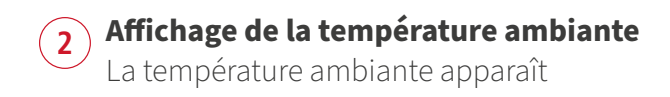

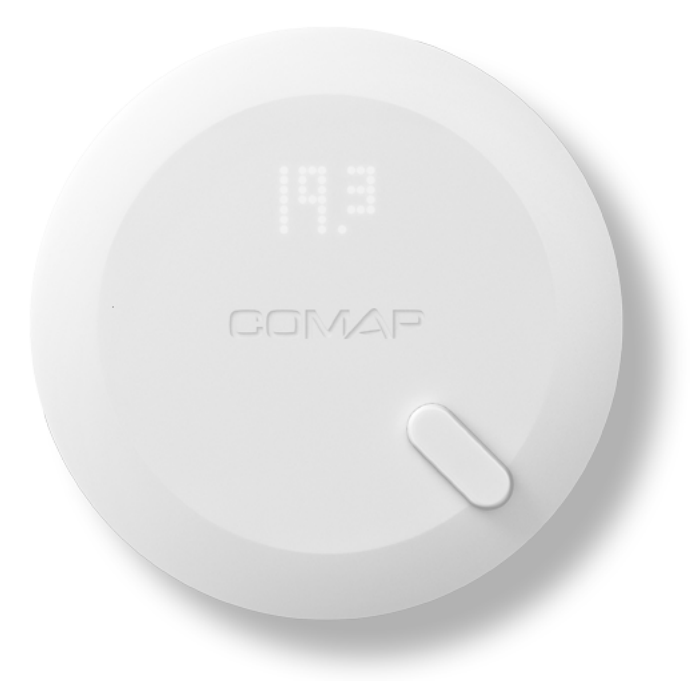

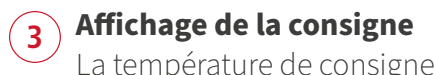

La température de consigne et l'état de chauffe apparaissent

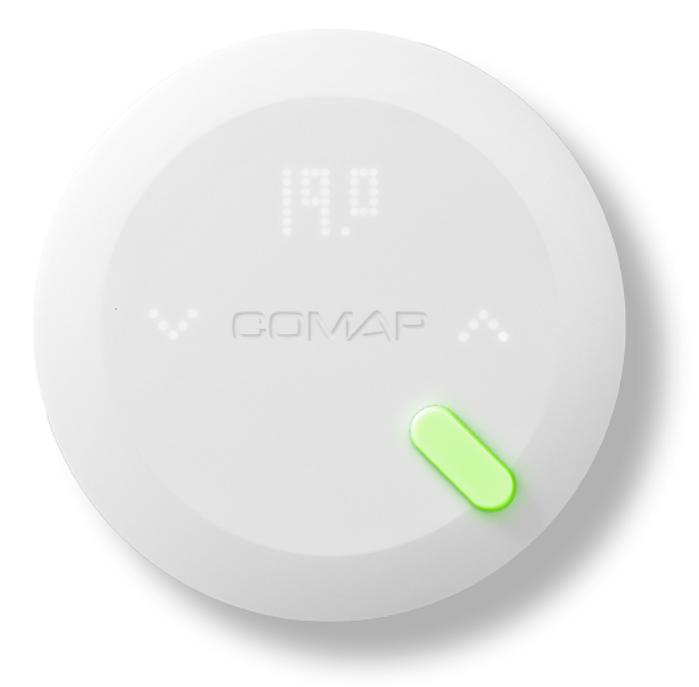

4 / 20

## **4 Capteur vert**

Le capteur vous indique l'état de chauffe. Vert : Chauffage coupé

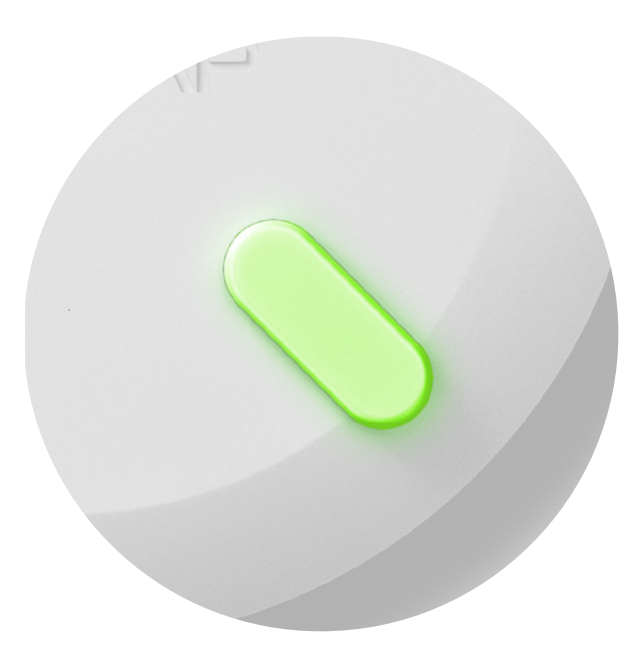

# **5 Capteur rouge**

Le capteur vous indique l'état de chauffe. Rouge : Chauffage en cours

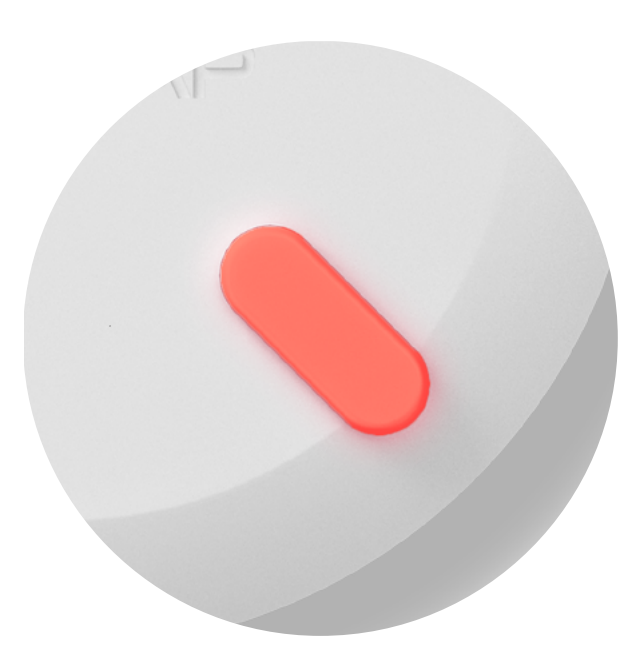

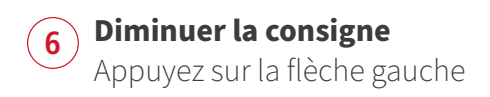

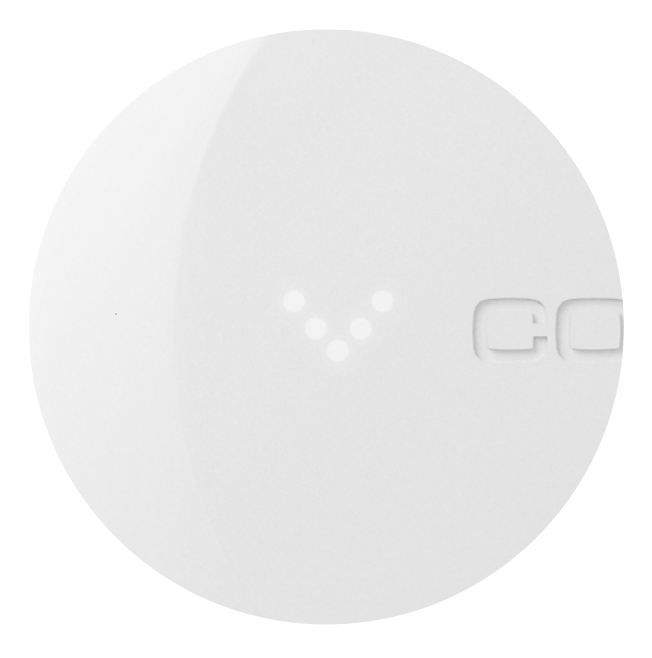

## **7 Consigne baissée**

Si vous avez baissé suffisamment la consigne, un symbole "veille" apparait, indiquant une prise en compte de l'ordre et un arrêt imminent du chauffage.

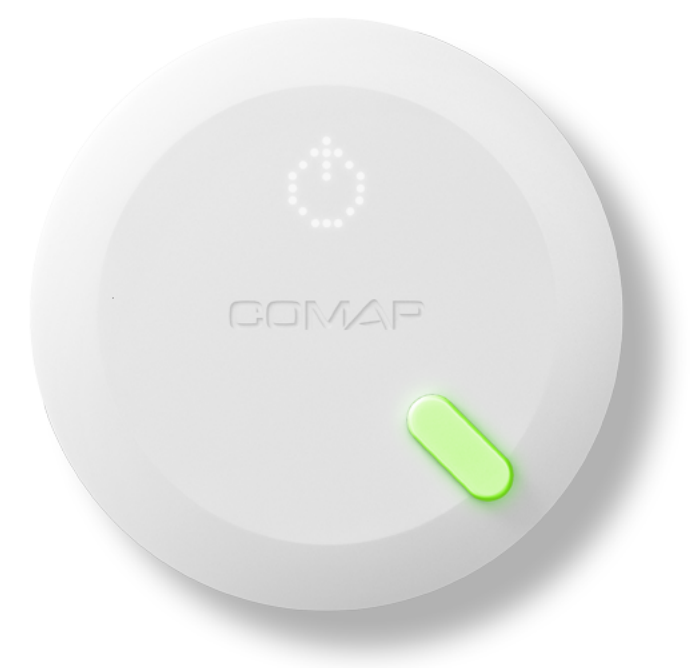

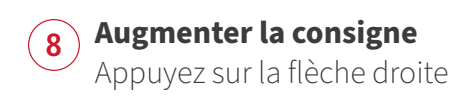

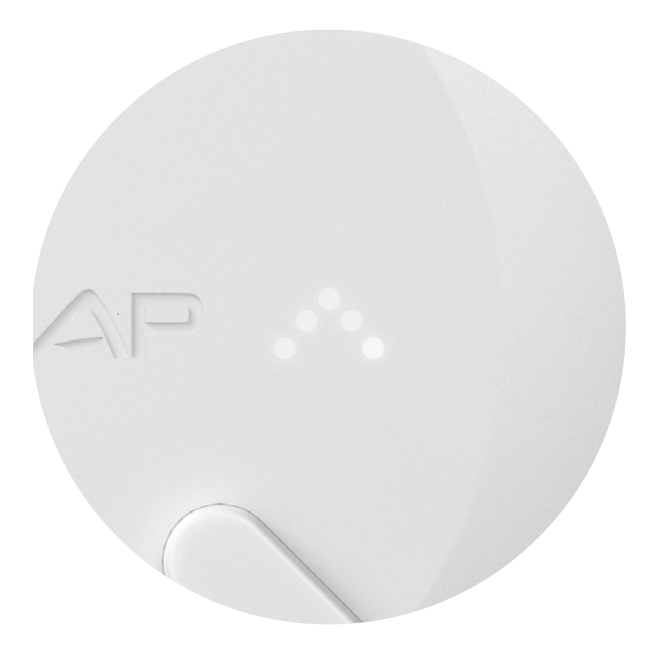

### **9 Consigne augmentée**

Si vous avez augmenté suffisamment la consigne, un symbole "flamme" apparait, indiquant une prise en compte de l'ordre et un démarrage imminent du chauffage.

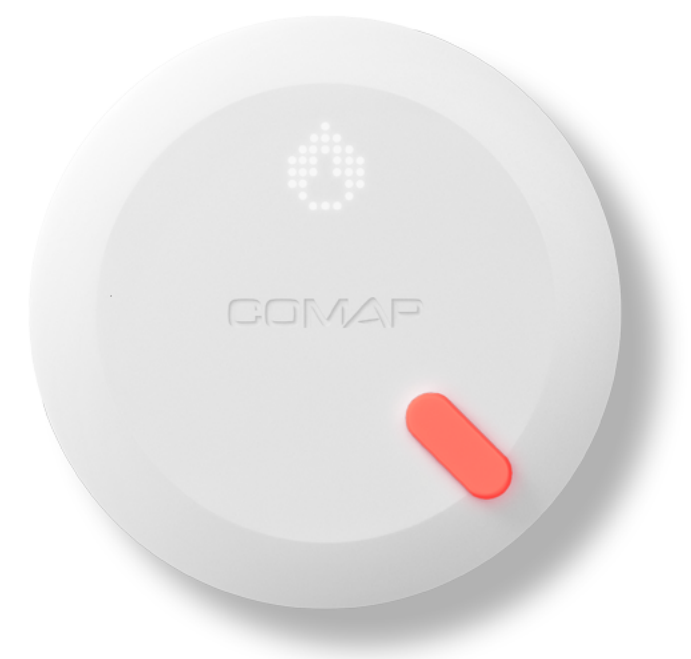

## Comment utiliser votre thermostat **COMAP Smart Home**

Version autonome

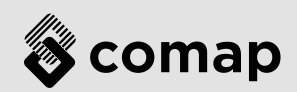

### **1 Réveiller le thermostat COMAP Smart Home** Posez la paume de la main sur votre thermostat

COMAP

Comment utiliser **COMAP Smart Home** Version autonome

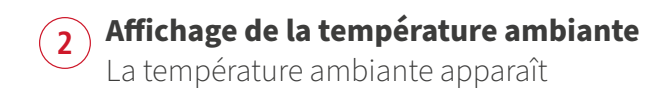

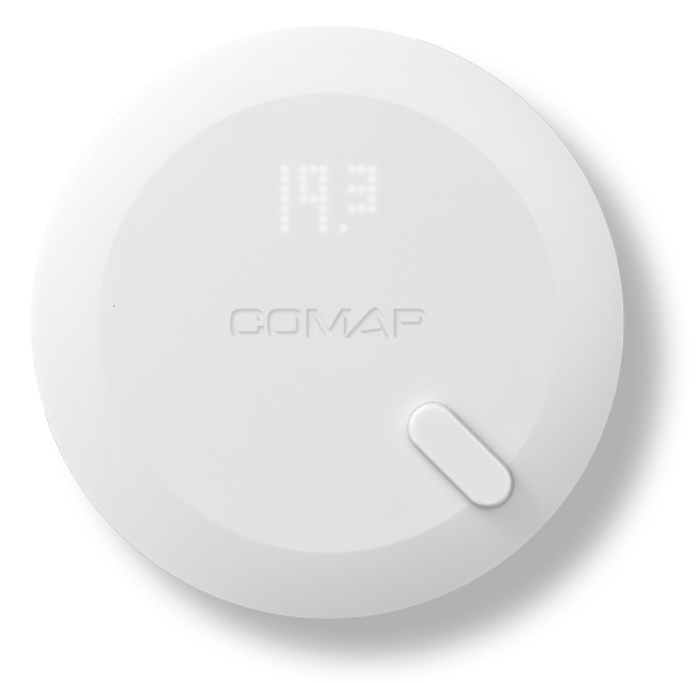

Comment utiliser COMAP Smart Home Version autonome 13 / 20

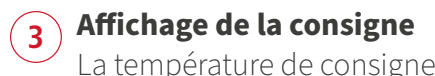

La température de consigne et l'état de chauffe apparaissent

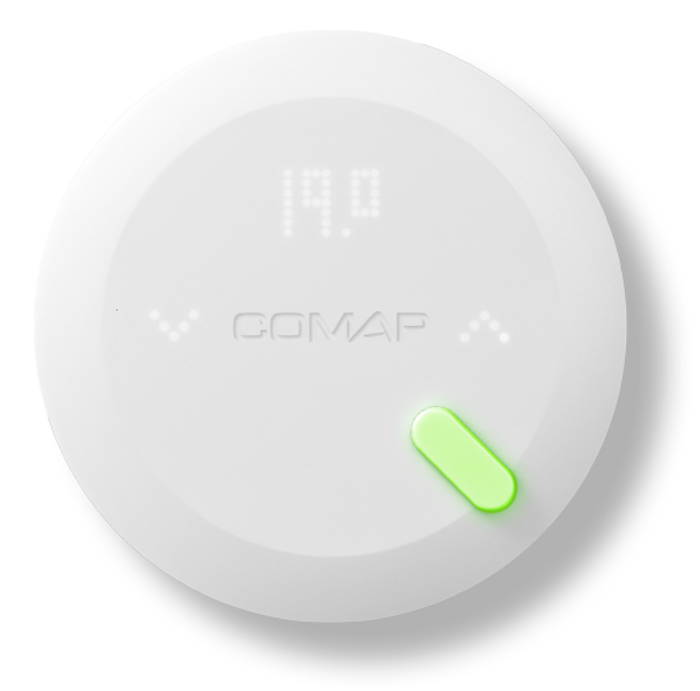

Comment utiliser COMAP Smart Home Version autonome

## **4 Capteur vert**

Le capteur vous indique l'état de chauffe. Vert : Chauffage coupé

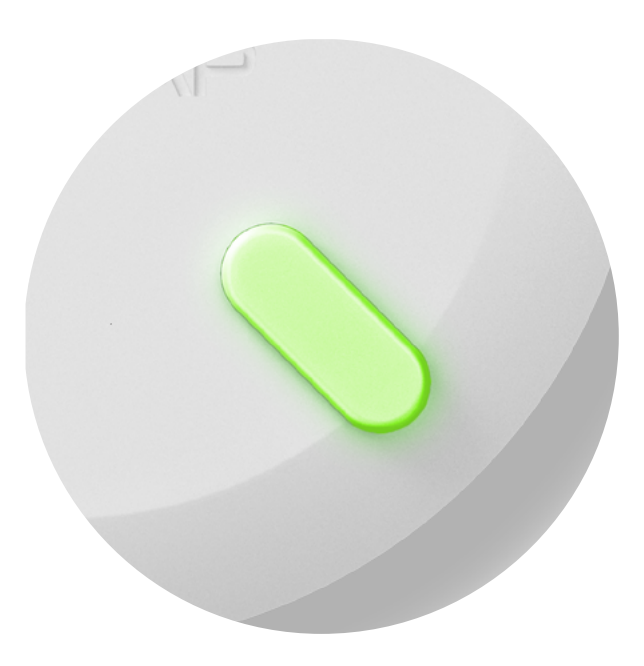

# **5 Capteur rouge**

Le capteur vous indique l'état de chauffe. Rouge : Chauffage en cours

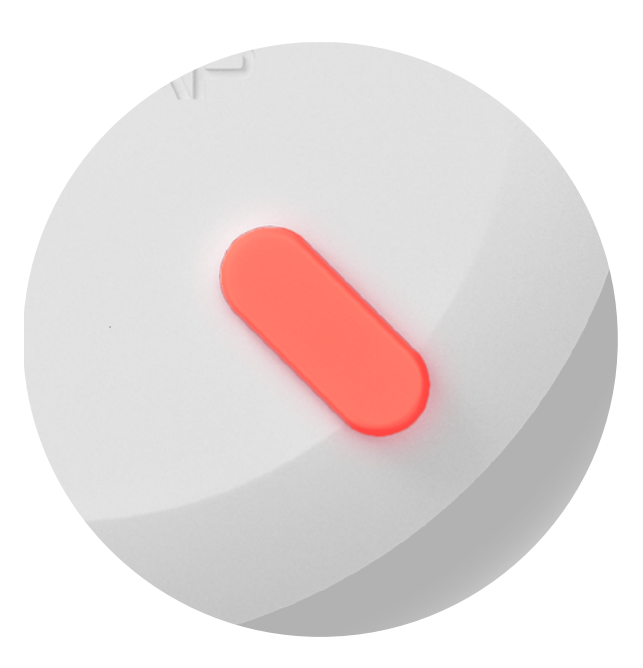

#### **6 Indiquer que vous avez chaud**

Appuyez une seule fois sur la flèche gauche. COMAP Smart Home diminuera automatiquement la température et prendra cette action en compte dans son apprentissage.

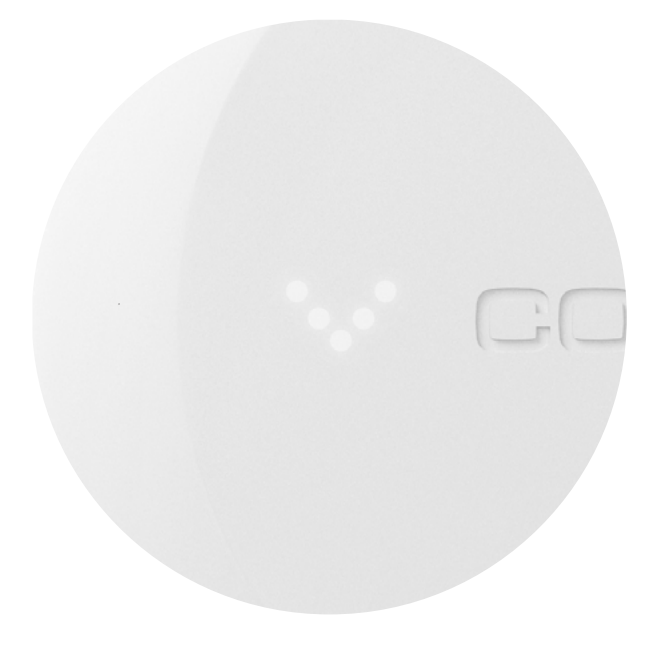

## **7 Ordre d'arrêt**

Si vous avez signalé que vous aviez chaud, un symbole "veille" apparait, indiquant une prise en compte de la demande et un arrêt imminent du chauffage.

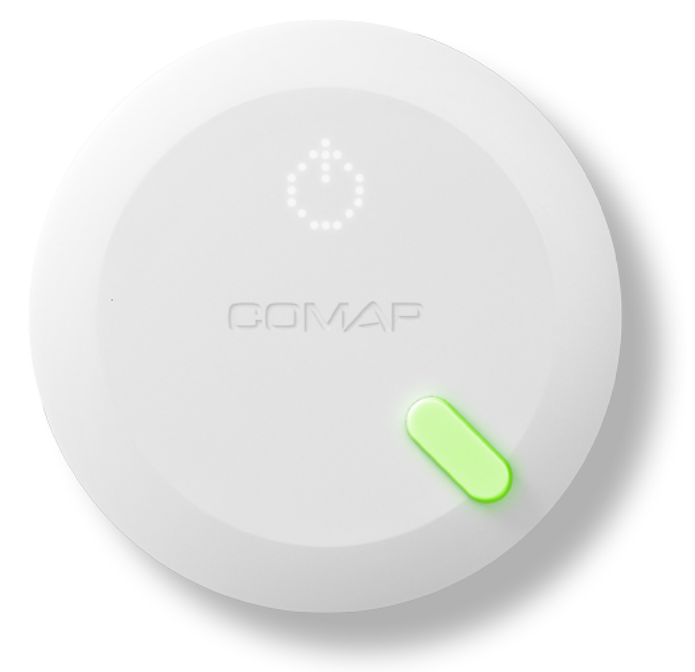

#### **8 Indiquer que vous avez froid**

Appuyez une seule fois sur la flèche droite. COMAP Smart Home augmentera automatiquement la température et prendra cette action en compte dans son apprentissage.

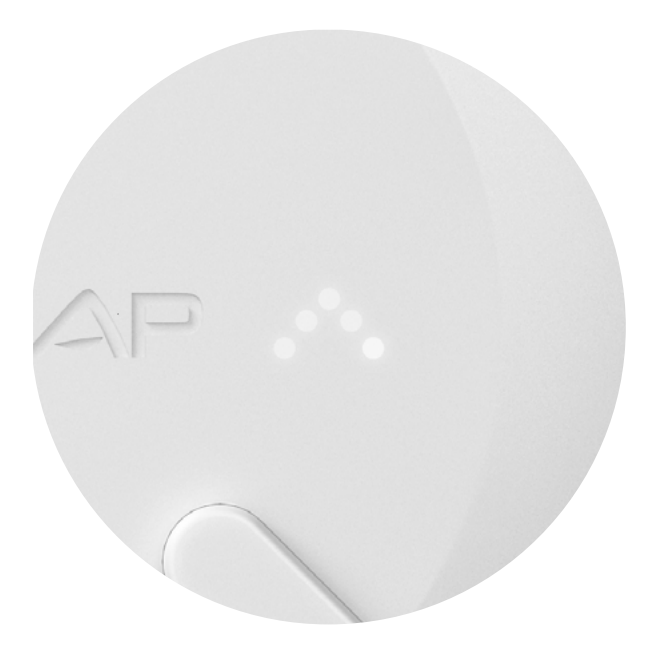

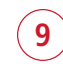

#### **9 Ordre de chauffe**

Si vous avez signalé que vous aviez froid, un symbole "flamme" apparait, indiquant une prise en compte de la demande et un démarrage imminent du chauffage.

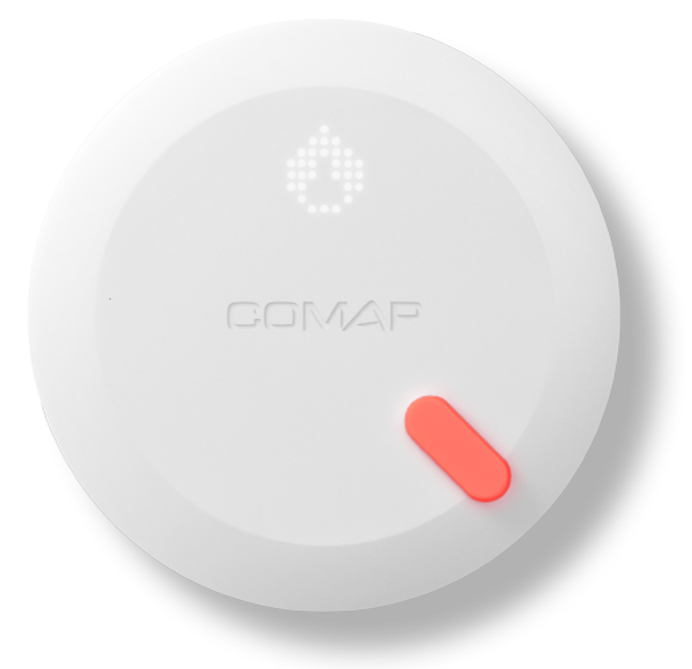